## DIE BEANTRAGUNG SCHRITT FÜR SCHRITT

Zum 1. Juli wurde die Finanzierung der für den Betrieb der Telematikinfrastruktur notwendigen Komponenten und Dienste auf eine monatliche Pauschalenregelung umgestellt (s. Zahnärzteblatt 7/8 2023, S. 28 f. und Sonderrundschreiben der KZV Schleswig-Holstein vom 17.07.2023.). Die Höhe der Pauschale richtet sich unter anderem nach dem Umfang der in der Praxis vorhandenen Ausstattung. Die KZV Schleswig-Holstein wird die Pauschalen quartalsweise auszahlen – erstmals im IV. Quartal 2023 für das III. Quartal. Die Beantragung erfolgt über das Serviceportal der KZV S-H. Das Zahnärzteblatt erläutert Schritt für Schritt, wie dabei vorzugehen ist.

Vor der ersten Zahlung der Tl-Pauschale müssen Vertragszahnarztpraxen in Schleswig-Holstein gegenüber der KZV S-H die funktionsfähige Ausstattung mit den erforderlichen Anwendungen, Komponenten und Diensten nachweisen. Der Nachweis kann durch Eigenerklärung erbracht werden. Dafür wurde das Serviceportal in den vergangenen Wochen entsprechend umprogrammiert: Die erforderlichen Eintragungen müssen unter dem neuen Menüpunkt "TI-Eigenerklärung" vorgenommen werden. Bei Vertragszahnärzten, die bereits in der Vergangenheit einen

adäquaten Nachweis gegenüber der KZV S-H erbracht haben, wurde das Serviceportal anhand der vorliegenden Daten entsprechend vorbefüllt.

em.

Dies muss lediglich noch per Mausklick bestätigt werden. Der Eintrag bzw. die Bestätigung sollte so schnell wie möglich erfolgen, damit die KZV S-H die Pauschalen auszahlen kann!

Künftig müssen Vertragszahnärzte die Eintragungen regelmäßig pflegen: Nach Einführung neuer, gesetzlich vorgeschriebener Anwendungen, Komponenten und Dienste hat die Vertragszahnarztpraxis gegenüber der zuständigen KZV innerhalb von drei Monaten einen Nachweis über die Ausstattung mit diesen neuen Anwendungen, Komponenten und Diensten einzureichen.

// KZV S-H

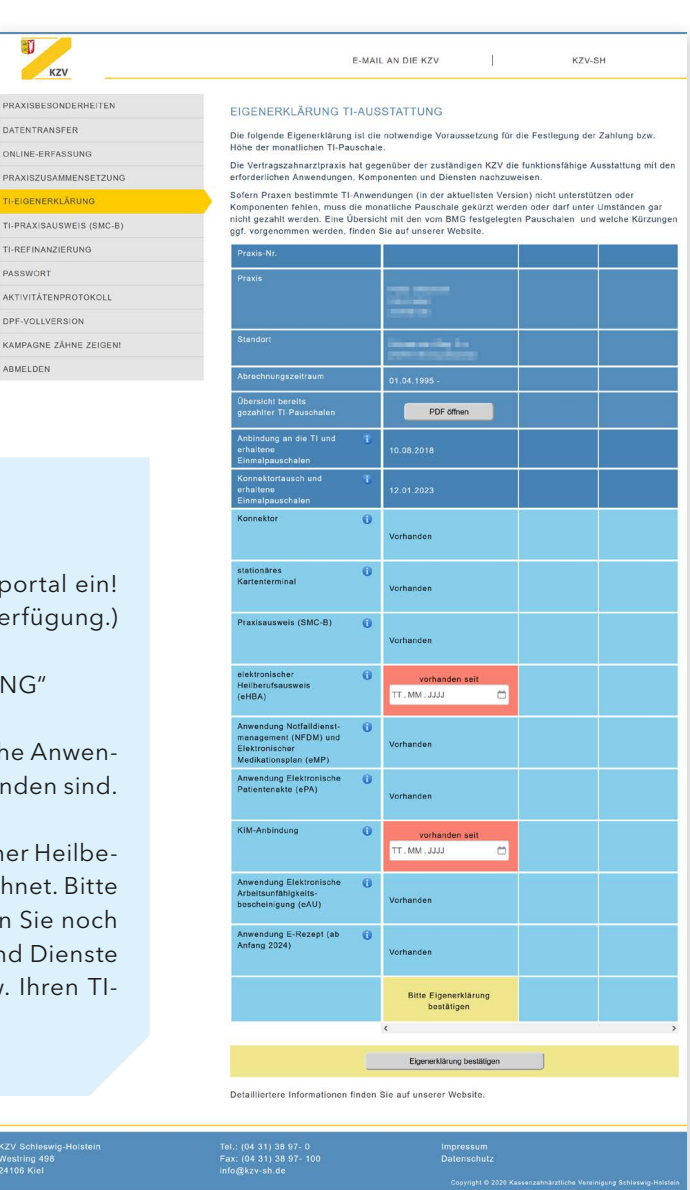

## SO GEHEN SIE SCHRITT FÜR SCHRITT VOR:

- Loggen Sie sich über Ihren persönlichen Zugang im Serviceportal ein! (Der Team-Zugang steht für die TI-Eigenerklärung nicht zur Verfügung.)
- Klicken Sie im Menü auf den Menüpunkt "TI-EIGENERKLÄRUNG"
- In der Übersicht ist unterhalb der Hinweise zu sehen, für welche Anwendungen, Komponenten und Dienste bereits Nachweise vorhanden sind.
- Fehlende Nachweise im abgebildeten Beispiel "Elektronischer Heilberufsausweis (eHBA) und KIM-Anbindung – sind rot gekennzeichnet. Bitte nehmen Sie dort die erforderlichen Eintragungen vor! Sollten Sie noch nicht über die betreffenden Anwendungen, Komponenten und Dienste verfügen, wenden Sie sich bitte an Ihren PVS-Anbieter bzw. Ihren TI-Dienstleister!